## **Google Classroom – Getting in to the classroom V2**

Getting in to the classroom V1 covers will get you logged in from a laptop. In order to log in from some other devices (eg. a mobile phone), you may need to use the following instructions.

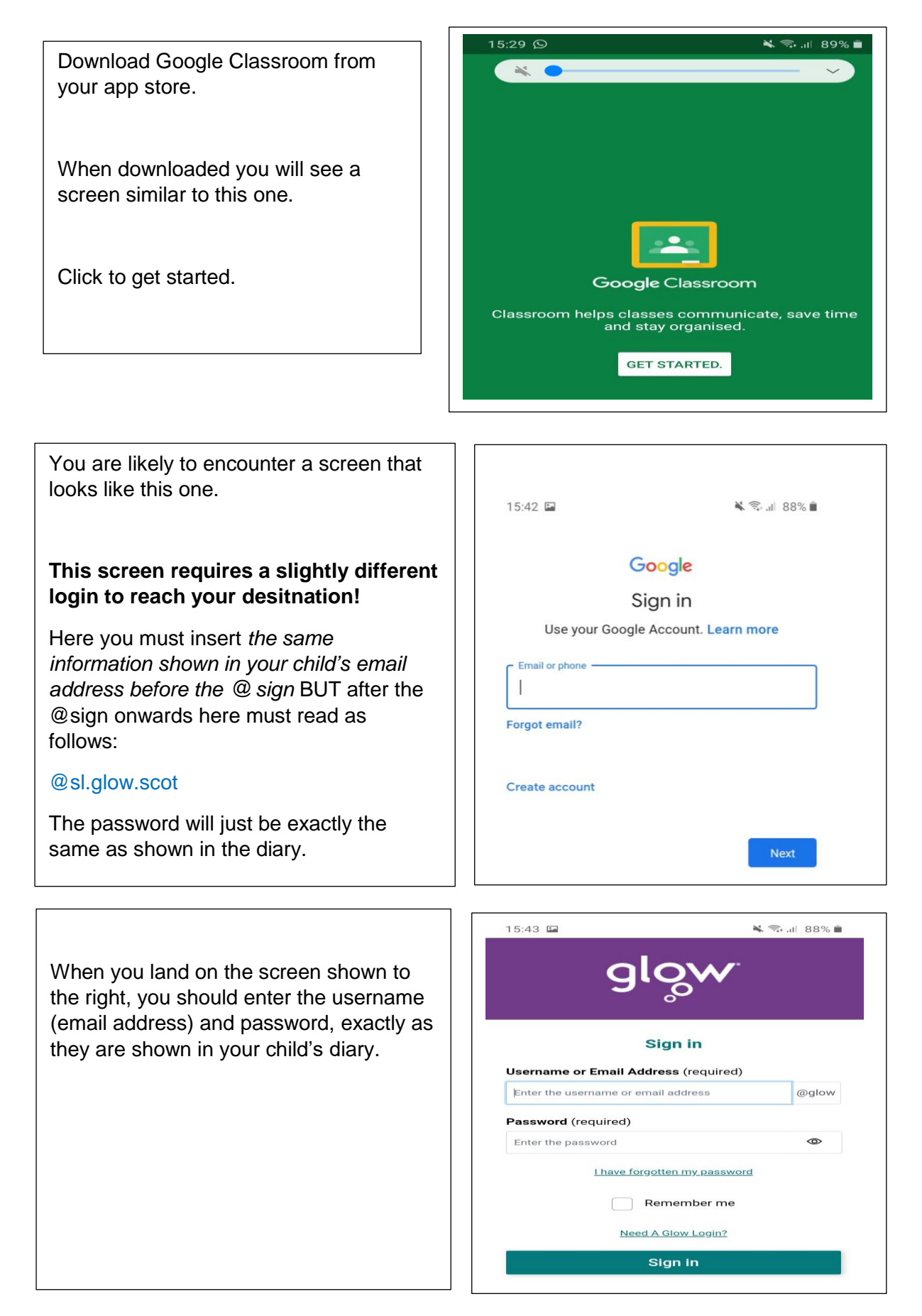

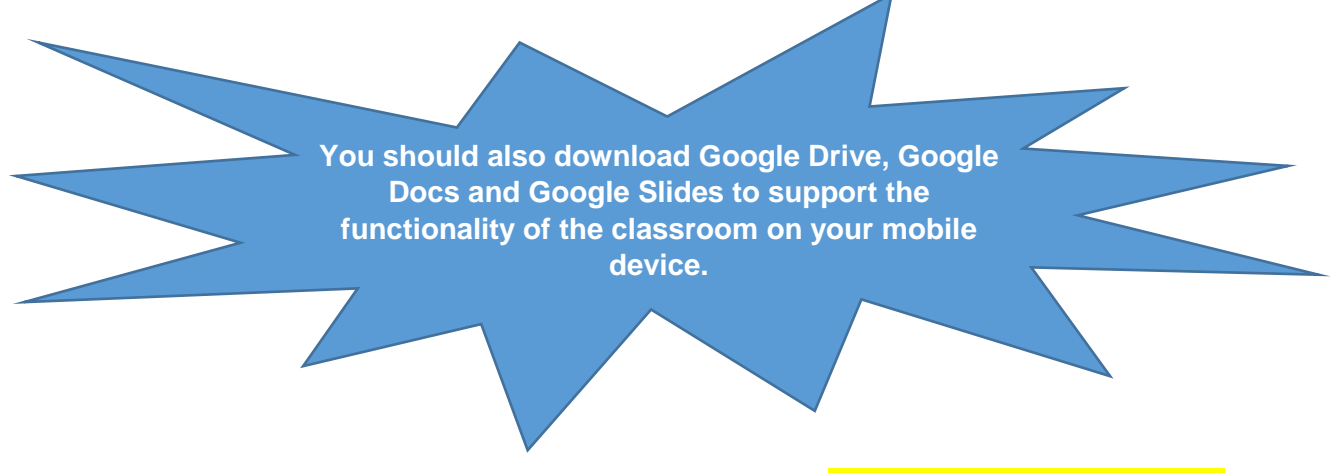

When you have reached this point, you should refer back to **Helpsheet 1 – Accessing the Google Classroom V1 for the next few steps to access the classroom.** The screens will look slightly different on a mobile than on a laptop but the difference is not big enough to require a different set of instructions. **The remainder of Helpsheet 1 will get you in to your child's Google Classroom.**

*Thank you and well done!*